# Creating and Managing a Standard Lab Study

This is a dedicated tutorial for creating a standard lab study (i.e., one where participants would physically come to a location like the research suite or classroom) on Sona. It illustrates every step from adding a new study through creating timeslots and granting credit or no-shows. Follow this tutorial exactly to avoid any problems with your study on Sona.

## 1. Adding a Study

This is what the home screen looks like when you sign into Sona as a researcher. Notice that there are two buttons to choose from to add a new study. On the following page, 'Standard Study' **<u>must</u>** be selected.

| CKINSO                                                                    | MASTR-                                                                                                 |                                          | man starter                           |                           |
|---------------------------------------------------------------------------|----------------------------------------------------------------------------------------------------|------------------------------------------|---------------------------------------|---------------------------|
| Contraction of the second                                                 |                                                                                                    | Department of Psychology Par             | ticipant Pool                         |                           |
|                                                                           |                                                                                                    |                                          |                                       |                           |
| Ad My Studies All Studies Ad                                              | d New Study Prescreen Results                                                                          |                                          | Му                                    | Profile Logout 🕒          |
|                                                                           | $\uparrow$                                                                                             |                                          | Zd                                    | ared Shawver (Researcher) |
| My Studies                                                                |                                                                                                    | Upcoming Appointments                    |                                       |                           |
| View and edit your studies                                                |                                                                                                    | 🛗 No Upcoming Appointments               |                                       |                           |
| 🖈 View, add or edit timeslots                                             |                                                                                                    | Studies with Recent Activ                | ity                                   |                           |
| ★ View uncredited timeslots                                               | 0                                                                                                    | Zared's Study - No One Should            |                                       | January 5, 2016           |
| All Studies                                                               |                                                                                                    |                                          |                                       |                           |
| View all studies available to participant                                 | s                                                                                                    |                                          |                                       |                           |
| Add New Study                                                             |                                                                                                    |                                          |                                       |                           |
| + Create a new study                                                      |                                                                                                    |                                          |                                       |                           |
|                                                                           |                                                                                                    |                                          |                                       |                           |
| 🖌 My Studies All Studies Ad                                               | d New Study Prescreen Results                                                                          |                                          | My                                    | Profile Logout 🖨          |
|                                                                           |                                                                                                    |                                          |                                       |                           |
|                                                                           |                                                                                                    |                                          | 20                                    | red Shawver (Researcher)  |
| Select study type                                                         |                                                                                                    |                                          |                                       |                           |
| To add a new study, you must first select t<br>correct type of study now. | he type of study you would like to add. You ma                                                         | y not change a study to a different type | once you have added it, so please     | be sure to select the     |
|                                                                           |                                                                                                    |                                          |                                       |                           |
| Standard Study     A study that is scheduled to                           | o take place at a specific place (i.e. not online), a                                                  | and where there is only one part to the  | study that participants will particip | pate in.                  |
|                                                                           |                                                                                                    |                                          |                                       |                           |
| O Two-Part Standard Stu                                                   | ıdy                                                                                                    |                                          |                                       |                           |
| A study that is scheduled to<br>and a participant must sign               | o take place at a specific place (i.e. not online), i<br>n up for both parts of the study at one time. | in two parts. The two parts may be sche  | eduled to take place a specified nu   | mber of days apart,       |
|                                                                           |                                                                                                    |                                          |                                       |                           |
| Online Survey Study                                                       |                                                                                                    |                                          |                                       |                           |
|                                                                           | t is set up in the system, and administered by t                                                       | ne system.                               |                                       |                           |
| Online External Study                                                     |                                                                                                    |                                          |                                       |                           |
| An online study that is set                                               | up outside the system (i.e. on another website)                                                        |                                          |                                       |                           |
|                                                                           |                                                                                                    |                                          |                                       |                           |
| Continue 🕥                                                                |                                                                                                    |                                          |                                       |                           |

#### 2. Necessary Study information

You must pay very close attention to the information that you place online about your study. It should be descriptive, yet brief and not too revealing. Be direct. Tell participants enough for them to be informed when they sign up. A good example of a 'Brief Abstract' is "This experiment tests the effects of different types of phrases on problem solving." A good example of a 'Detailed Description' is "You will be asked to read through several scenarios containing problems and come up with solutions that you think will work the best." Simple, direct, and to the point. Of course, each study will be different. Work out what will be best for your study's purpose.

You should know before you create your study roughly how long it should take participants. Indicate that here **only in increments of 30** and adjust the number of credits accordingly. The Academic Technician will adjust the number of hours allowed to match the number of credits your study was allocated.

| Study Information                                  |                                                                                                    |
|----------------------------------------------------|----------------------------------------------------------------------------------------------------|
| the administrator may approve a new study          | udy. The study name may not be the same as any other studies, to avoid confusion. All fields are required unless otherwise marked. Only<br>so that it is visible to participants.<br>need to complete the Basic Study Information section. More advanced options, including pre-requisites and email notification options are |
| Study Name                                         | Give a name that is descriptive, but not too revealing or long                                                                                                    |
| Brief Abstract                                     | In about a sentence, what is your study about? Don't be too revealing.                                                                                                    |
| Detailed Description                               | Here is where you describe, roughly, what participants will do. You are not to write<br>what the researchers think, what the study's hypotheses are, what you hope to find.<br>For example, "participants will read a few passages and answer questions about<br>them."                                                       |
| Eligibility Requirements                           | None From Prescreen                                                                                                    |
| Duration                                           | 30 Minutes In increments of 30                                                                                                    |
| Credits<br>(Credits must be evenly divisible by 1) | 1 1 credit = 30 min                                                                                                    |
| Timeslot Usage Limit                               | Hours<br>75(only the administrator may change<br>this value)                                                                                                    |
| Preparation<br>(Up to 255 characters, optional)    | This is very study specific, you likely will not have to use this                                                                                                    |

Find your name (and any other researchers on the project) in the box on the left and click on it so that it appears in the box on the right. In the drop down menu, select the professor advising on the project.

| Ammerman, Aaron    | <ul> <li>Shawver, Zared</li> </ul>                                                                                                    |                                                                                                    |
|--------------------|----------------------------------------------------------------------------------------------------|----------------------------------------------------------------------------------------------------|
| Baumgardner, Megan |                                                                                                    |                                                                                                    |
| Foong, Julie       |                                                                                                    |                                                                                                    |
| Gowing, Stephanie  |                                                                                                    |                                                                                                    |
| Guo, Cai           | >                                                                                                    |                                                                                                    |
| Hoppers, Leanne    |                                                                                                    |                                                                                                    |
| Jansen, Jessie     |                                                                                                    |                                                                                                    |
| Kaufman, Hannah    |                                                                                                    |                                                                                                    |
| Kruchten, Rachel   |                                                                                                    |                                                                                                    |
| Added all Tradient | •                                                                                                    |                                                                                                    |
| Available          |                                                                                                    | Selected                                                                                                    |
|                    |                                                                                                    | V                                                                                                    |
| Shawver, Zared     |                                                                                                    |                                                                                                    |
|                    | Baumgardner, Megan<br>Foong, Julie<br>Gowing, Stephanie<br>Guo, Cai<br>Hoppers, Leanne<br>Jansen, Jessie<br>Kaufman, Hannah<br>Kruchten, Rachel<br>Matheli | Baumgardner, Megan<br>Foong, Julie<br>Gowing, Stephanie<br>Guo, Cai<br>Hoppers, Leanne<br>Jansen, Jessie<br>Kaufman, Hannah<br>Kruchten, Rachel<br>Matheli |

If you wish, enter your 'IRB Approval Code,' or just send the Academic Technician a copy of the approval. Be sure that you indicate that your study is 'Active,' meaning that you are ready to begin collecting data upon approval. The Academic Technician will review and approve your study.

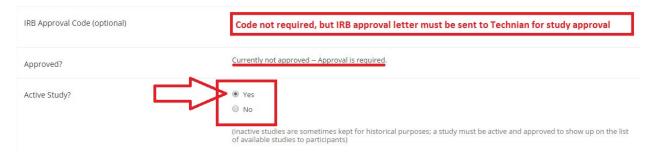

#### 3. Optional Study information

'Pre-Requisites' and 'Disqualifiers' specify which participants can and/or cannot participate in your study. That is, if their eligibility depends on previous studies that they have taken. For example, if a current study is very similar to one that you have conducted in the past it may cause participant bias because they would know too much about your current study.

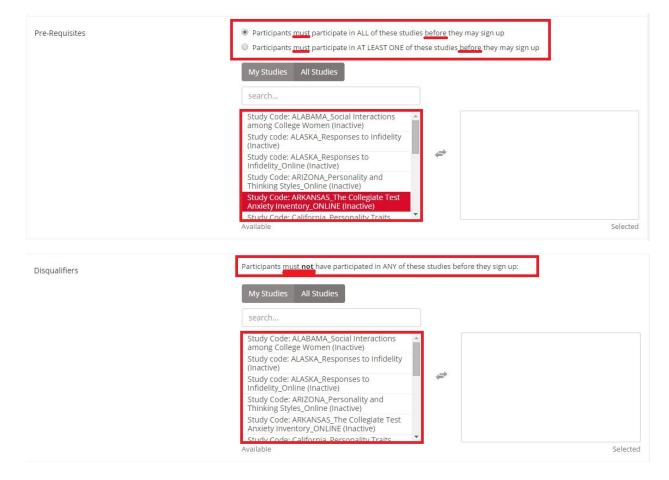

### 4. Finalizing your Study

Because this is an in-person lab study you do not want to make your study available for participants to view outside of the lab. If there is any type of URL associated with your study, you should not under any circumstances, put it on Sona.

| Is this a web-based study? | Νο                              |
|----------------------------|---------------------------------|
| Study URL (optional)       | DO NOT PUT ANYTHING IN THIS BOX |

You can adjust these numbers based on your preferences. There is no formal policy on how late a participant can sign up for or cancel timeslots for your study. That is, if you don't mind participants signing up for your study 1 hour before it begins you can certainly do that. Be advised, though, that **you**, as the researcher are responsible for being in the research suite for **all** of your timeslots. Do not make the deadlines too soon before a study that you miss your appointments.

| Participant Sign-Up Deadline      | 24 | hours before study is to occur |
|-----------------------------------|----|--------------------------------|
| Participant Cancellation Deadline | 24 | hours before study is to occur |

Again, there is no formal policy on receiving emails for sign-ups and cancellations. They are just helpful when planning for running participants.

If there is more than one researcher on your study you may wish to allow researchers to be assigned to specific timeslots. This allows you to run more than one participant at a time in the research suite. However, this needs to consider the needs of other research suite users.

Always be sure that 'No' is selected for the option of participants signing up for your study multiple times.

| Should the Researcher receive an email notification when a participant signs up or cancels? | No     Yes for sign-ups and cancellations     Yes for cancellations only                                                          |
|---------------------------------------------------------------------------------------------|----------------------------------------------------------------------------------------------------|
| Researchers at Timeslot-Level                                                               | Can researchers for this study be assigned to specific timeslots? Only applies if the study has more than one researcher.  Ves No |
| Can a participant sign up for this study more than once? (at different times)               | ⊙ Yes<br>▶® No                                                                                                    |

Comments are not necessary, but can be helpful. Use them as you wish.

Once you have entered all of your information you are free to click 'Add This Study.'

| Shared Comments<br>(Up to 1.000 characters, optional)  | Most people don't use<br>this.                                                                                                |
|--------------------------------------------------------|----------------------------------------------------------------------------------------------------|
|                                                        | Visible to all researchers and PIs in the system, but not visible to participants                                             |
| Private Comments<br>(Up to 3.000 characters, optional) | Most people don't use<br>this.                                                                                                |
| Research Alternative                                   | Visible only to researchers and PIs for this study, but not visible to participants or other researchers/PIs in the system No |
|                                                        | Add This Study                                                                                                    |

#### 5. Completed Study

This is what your completed study should look like before you have received approval. If your information is entered correctly (i.e., proper credit 'Duration,' concise and direct 'Abstract' and 'Description,' adequate 'Sign-up' and 'Cancellation Deadlines,' and correct 'Researcher' and 'Principal Investigator') you should email the Academic Technician to request Approval for your study.

| Study<br>Name       | This is a tutorial study for creating timeslots                                                                                           | Prescreen Restricti              | ons                 | No Restrictions                                                                                         |  |
|---------------------|----------------------------------------------------------------------------------------------------|----------------------------------|---------------------|----------------------------------------------------------------------------------------------------|--|
| Study Type          | Standard (lab) study<br>This is a standard lab study. To participate, sign<br>up. and go to the specified location at the chosen<br>time. | Additional Study I               | oformation          |                                                                                                    |  |
| Study<br>Status     | Not visible to participants: Not Approved<br>Active study: Does not appear on list of available studies must<br>also be approved          | Timeslot Usage<br>Limit          |                     | imately 150 signups)                                                                                    |  |
| Duration            | 30 minutes                                                                                                    | Participant Sign-<br>Up Deadline | 24 hours before     | the study is to occur                                                                                   |  |
| Credits<br>Abstract | 1 Credits This is not a real study                                                                                                    | Participant<br>Cancellation      | 24 hours before     | the study is to occur                                                                                   |  |
| Description         | This study is to show people how to create timeslots and grant credit                                                                     | Deadline<br>IRB Approval<br>Code |                     |                                                                                                    |  |
|                     |                                                                                                    | Direct Study Link                | This is a direct UP | ron,sona-systems.com/dafaan.aspx<br>RL for a weipane a access the study<br>n email or study advertiseme |  |
|                     |                                                                                                    | Date Created                     | January 6, 2016     |                                                                                                    |  |
|                     |                                                                                                    |                                  |                     |                                                                                                    |  |
|                     |                                                                                                    | Researcher Inforn                | nation              |                                                                                                    |  |
|                     |                                                                                                    | Researcher                       |                     | Zared Shawver                                                                                           |  |
|                     |                                                                                                    | Principal Investigat             | tor                 | Zared Shawver                                                                                           |  |

Note that the '75 hours' in the 'Timeslot Usage Limit' box is the default amount and the Academic Technician will adjust this. Notice, also, that the 'Direct Study Link' is crossed out. This is because you should <u>never</u> email your link to any participants, students or not. Here is what your study will look like after the Academic Technician modified and approved it. If your study requires that only certain participants can complete your study based on the the prescreen, you should indicate that now by clicking 'View/Modify Restrictions' in the 'Prescreen Restrictions' box.

| tudy<br>ame | Study Code: WYOMING_This is a tutorial study<br>for creating timeslots |                                                                                                    | Prescreen Restrict               |                                       | Restrictions<br>View/Modify Restrictions                        |
|-------------|------------------------------------------------------------------------|----------------------------------------------------------------------------------------------------|----------------------------------|---------------------------------------|-----------------------------------------------------------------|
| udy Type    |                                                                        | Standard (lab) study<br>This is a standard lab study. To participate, sign<br>up, and go to the specified location at the chosen<br>time. | Additional Study I               | nformation                            |                                                                 |
| udy<br>atus |                                                                        | rticipants: Approved<br>: Appears on list of available studies                                                                            | Timeslot Usage<br>Limit          | 50 hours (approxima                   | tely 100 signups)                                               |
| iration     | 30 minutes                                                             |                                                                                                    | Participant Sign-<br>Up Deadline | 24 hours before the s                 | study is to occur                                               |
| edits       | 1 Credits                                                              |                                                                                                    | Participant                      | 24 hours before the study is to occur |                                                                 |
| ostract     | This is not a r                                                        | real study                                                                                                    | Cancellation<br>Deadline         |                                       |                                                                 |
| escription  | This study is credit                                                   | to show people how to create timeslots and grant                                                                                          | IRB Approval<br>Code             |                                       |                                                                 |
|             | ** You must<br>participate**                                           | bring your Sona ID code with you when you come to                                                                                         | Direct Study Link                | https://dickinson.                    | sona-systems.com/default.aspx?p                                 |
|             | ** This study<br>you come to                                           | 's code is WYOMING; You must remember that when<br>participate**                                                                          |                                  |                                       | n antiparity access the study. Y<br>hail or study advertisement |
|             |                                                                        |                                                                                                    | Date Created                     | January 6, 2016                       |                                                                 |
|             | you come to                                                            | participate                                                                                                    | Date Created                     | January 6, 2016                       |                                                                 |
|             |                                                                        |                                                                                                    | Researcher Inform                | nation                                |                                                                 |
|             |                                                                        |                                                                                                    | Researcher                       |                                       | Zared Shawver                                                   |
|             |                                                                        |                                                                                                    |                                  |                                       |                                                                 |

## 6. Adding Timeslots

There are two main buttons to get you to the timeslot adding menu.

| 🗲 Study Inf                                                                                                    | ormation                                                                                          |                                                                                                    |
|----------------------------------------------------------------------------------------------------|---------------------------------------------------------------------------------------------------|----------------------------------------------------------------------------------------------------|
| ❷ View/Adr                                                                                                    | ninister Time Slots                                                                               | $\sim =$                                                                                                    |
| <ul> <li>★ Downloa</li> <li>▲ Contact I</li> <li>▲ View Bull</li> <li>④ Downloa</li> <li>۞ Change S</li> <li>♠ Check St</li> </ul> | c Mail Summary<br>d Prescreen Responses<br>tudy Information<br>udy Configuration<br>nt Study View | IING_This is a tutorial study<br>ots<br>d (lab) study<br>standard lab study. To participate, sign<br>go to the specified location at the chosen<br>pproved<br>list of available studies |
| Duration                                                                                                    | 30 minutes                                                                                        |                                                                                                    |
| Credits                                                                                                    | 1 Credits                                                                                         |                                                                                                    |
| Abstract                                                                                                    | This is not a real study                                                                          |                                                                                                    |
| Description                                                                                                    | credit<br>** You must bring your 9<br>participate**                                               | ople how to create timeslots and grant<br>Sona ID code with you when you come to<br>YOMING; You must remember that when                                                                 |

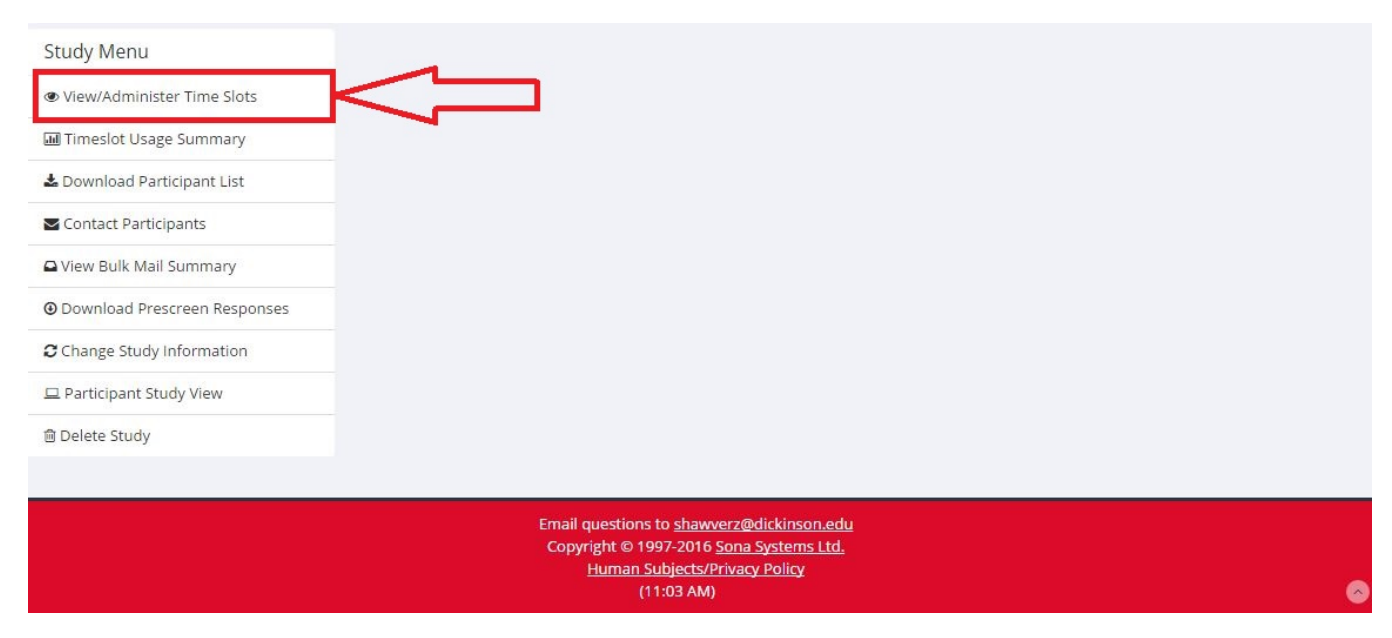

Clicking either of those buttons will take you to this page where you will click the '+ Add A Timeslot' button. Other buttons are highlighted to show you that there are multiple sources for you to view and manage your older and upcoming timeslots.

| 📽 Study Menu 👻                        |                         | + Add A Timeslot Add Multiple Ti | neslots 🔳 🖻 Delete Multiple Time | eslots 🛛 🖨 View Printer-Friendly List of S | ignups 🛛 🖨 Prin |
|---------------------------------------|-------------------------|----------------------------------|----------------------------------|--------------------------------------------|-----------------|
| All Timeslots Recent Timeslots        |                         | Older Timeslots                  |                                  |                                            |                 |
| Timesious : Study Code. WYOW          | AING_This is a tutorial | study for creating timeslots     |                                  |                                            |                 |
| Timeslots for this study are listed b |                         | ,                                | Searc                            | h for available timeslots on :             |                 |

This is what the 'Add Timeslots' page will look like before you add your first timeslot. Notice that it keeps track of your 'Timeslot Usage' in the top right. Enter the required information, but **make sure that you only enter the location that has been confirmed by the Academic Technician before your study was approved.** 

| Add Timeslots             | s : Study Code: WYOMING_This is a tutorial study for creating timeslots            | Timeslot Usage         |                 |
|---------------------------|------------------------------------------------------------------------------------|------------------------|-----------------|
| Jse this page to          | add a single timeslot for your study. You may also add multiple timeslots at once. | Already Used Hours     | 0               |
| Date                      | Friday, January 22, 2016                                                           | Scheduled Hours        | 0               |
|                           |                                                                                    | Total Hours            | 0 (0 timeslots) |
| start Time                | 9:00 AM                                                                            | Usage Limit (Hours)    | 50              |
| End Time                  | 30 minutes after start time                                                        | Available Time (Hours) | 50              |
| ind mile.                 |                                                                                    | -                      |                 |
| Number of<br>Participants |                                                                                    |                        |                 |
| ocation                   | Kaufman 157B   View Schedule                                                       |                        |                 |
|                           | Select a location from the list, or type in your own, but do not do                |                        |                 |
|                           | Add This Timeslot                                                                  |                        |                 |

After you have added your first timeslot your 'Timeslot Usage' will have adjusted accordingly.

| meslot Usage           |                   |
|------------------------|-------------------|
| Already Used Hours     | 0                 |
| Scheduled Hours        | 0.5               |
| Total Hours            | 0.5 (1 timeslots) |
| Usage Limit (Hours)    | 50                |
| Available Time (Hours) | 49.5              |

However, if you reach the upper limit of your credit allocation, you may only create as many timeslots as you have been granted. Sona will not allow you to add more than the limit.

| meslot Usage           |                     |
|------------------------|---------------------|
| Already Used Hours     | 0                   |
| Scheduled Hours        | 49.5                |
| Total Hours            | 49.5 (99 timeslots) |
| Usage Limit (Hours)    | 50                  |
| Available Time (Hours) | 0.5                 |

System Message: Timeslot add failed. Adding a timeslot with the number of participants specified would exceed the timeslot usage limits.

Once you have timeslots added, you can view and manage the timeslots in the 'All Timeslots' and simply collect participants until you have reached your limit.

×